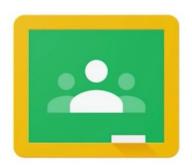

## Google Classroom

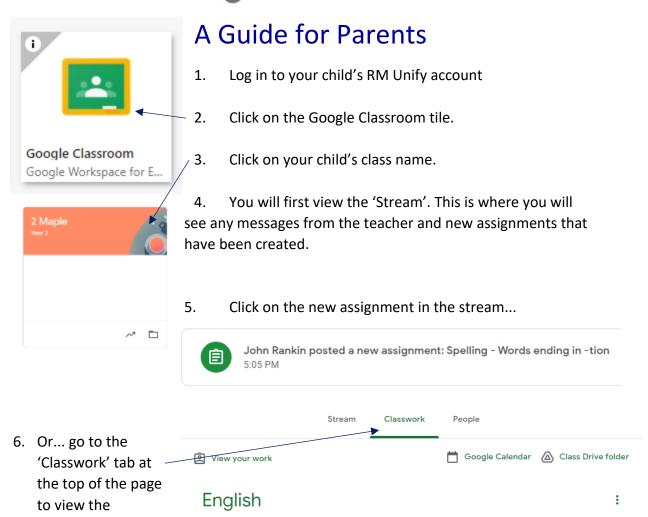

7. Read the assignment instructions and click on any links/documents that have been attached.

Spelling - Words ending in -tion

8. Once the task has been completed, click on 'Mark as done' to show the teacher you have completed the assignment.

assignment. -

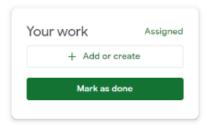

Due Jun 16, 9:00 AM